Firefox UX - 09/17/2012

# Thumbnail View

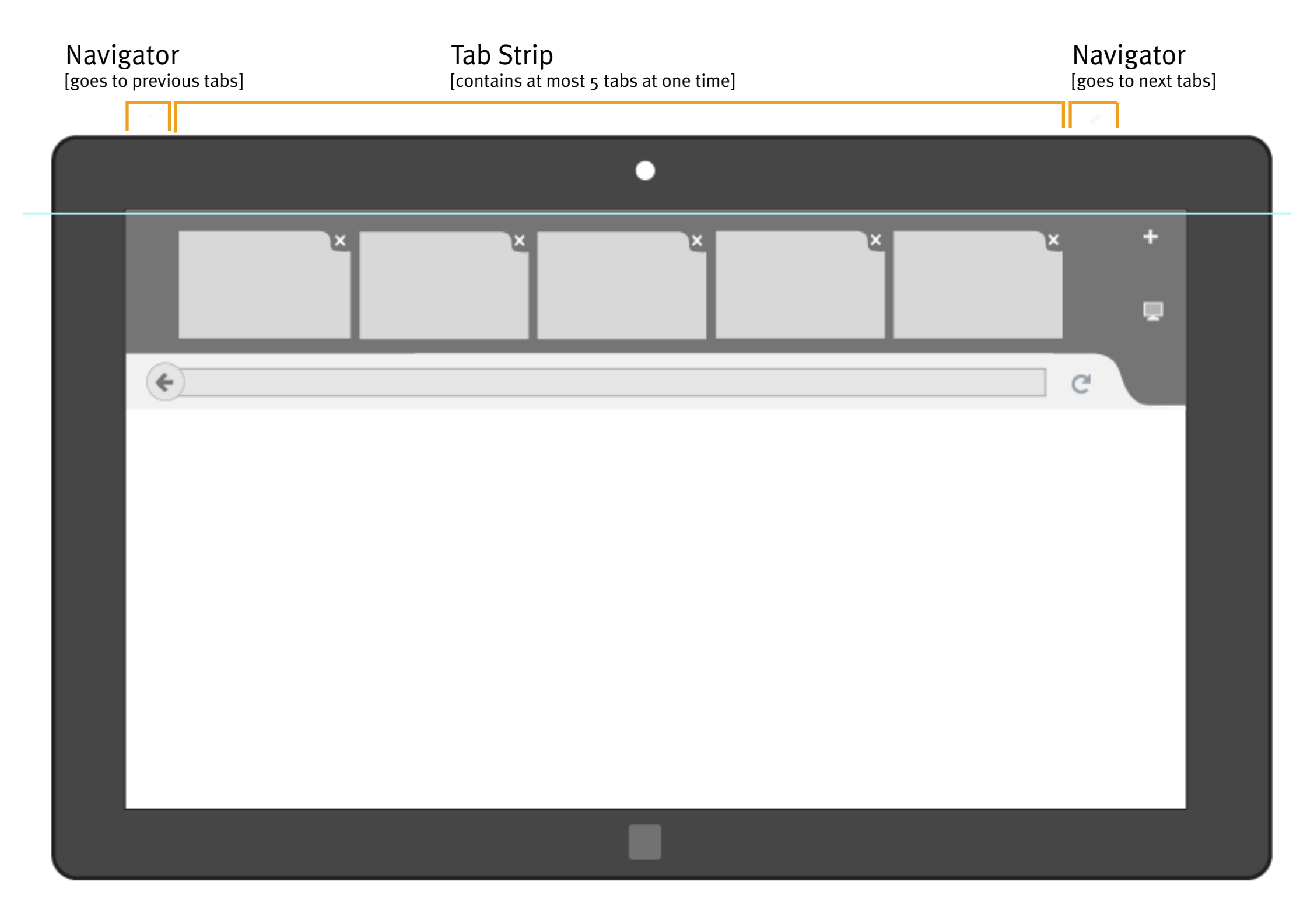

# 1.1 Show arrow icons while mouse is in use

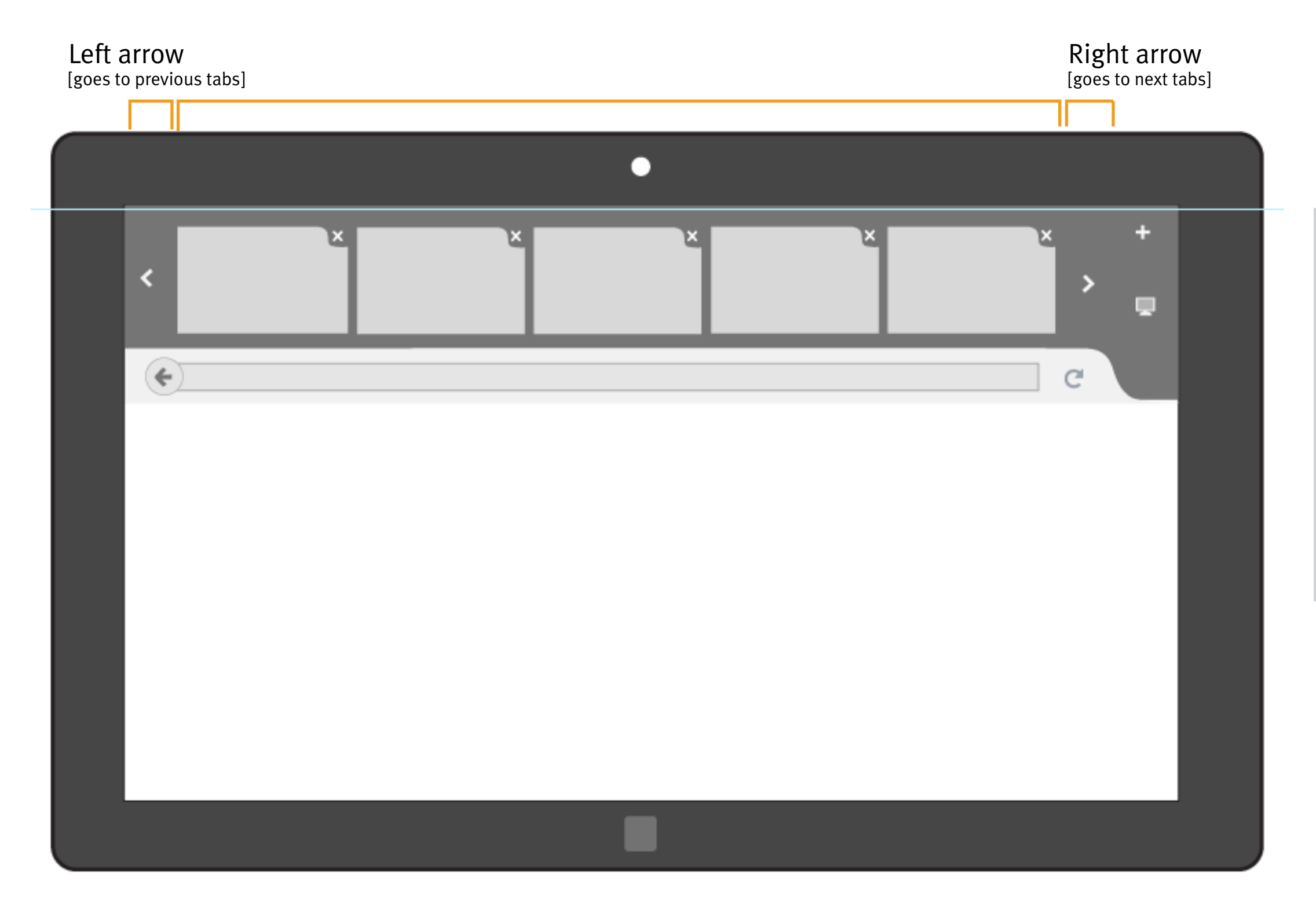

Arrow icons should be visible only when mouse is connected.

Arrow icons need to have hoverover, press-down, and disabled state. Could take advantage of the vertical space, e.g:

Page  $2/8$  Firefox UX - 09/17/2012

## 1.2 Show incomplete thumbnails while touch is in use

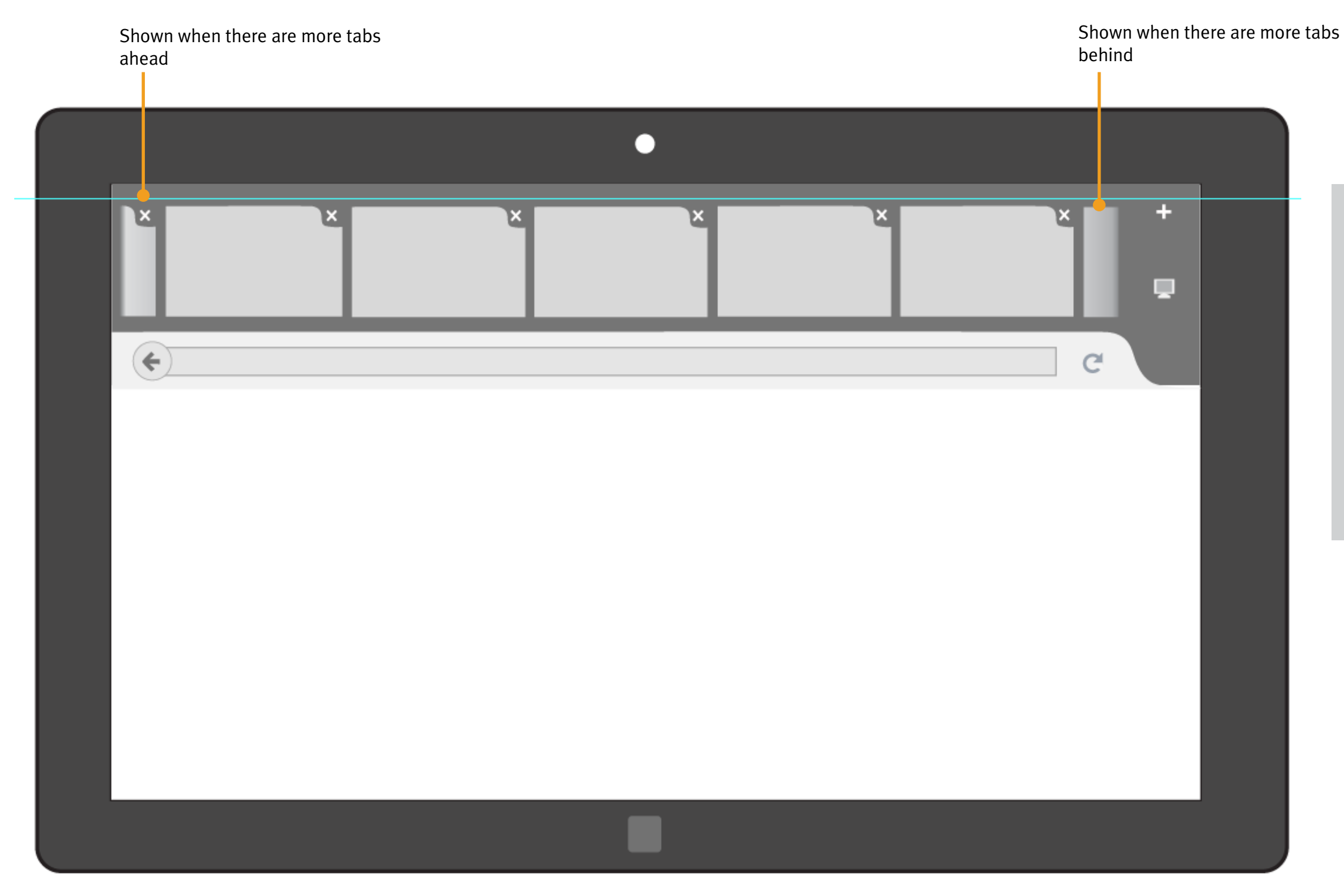

Showing parts of thumbnail is to visually navigating tab browsing and switching.

When users tap on incomplete part of a thumbnail, tab strip should move forward/backward one tab, in order to show the full thumbnail.

## 2.1 Interactions of loading tabs (by mouse)

#### Problems of arrows on desktop

1. Single-click only proceed 1 tab 2. When arrow is pressed down, continuous move makes tabs hard to read

#### DESIGN GOALS

1. Read and identify tabs easily 2. Clear affordance for mouse

#### Trade-off

It might be difficult to tell current locations among your open tabs. But thumbnail view is mostly for causal/mobile browsing when not too many tabs are needed.

Users could easily switch to "Tabs on Top" view to have better visual indication on tab overflows.

# Alternative approach : Flipping tabs like pages [Every 4 tabs per time]

Page  $4/8$  Firefox UX - 09/17/2012

## Approach for the preview:

### Loading one tab per click

 [Experimenting: based on the time you hold, the longer, the faster tabs load]

# 2.1 Interactions of loading tabs (by mouse)

LEFT CLICK AND HOLD arrow icon [continues loading one tab per time till release or either end of tabs]

Left click arrow icon [loads one single tab]

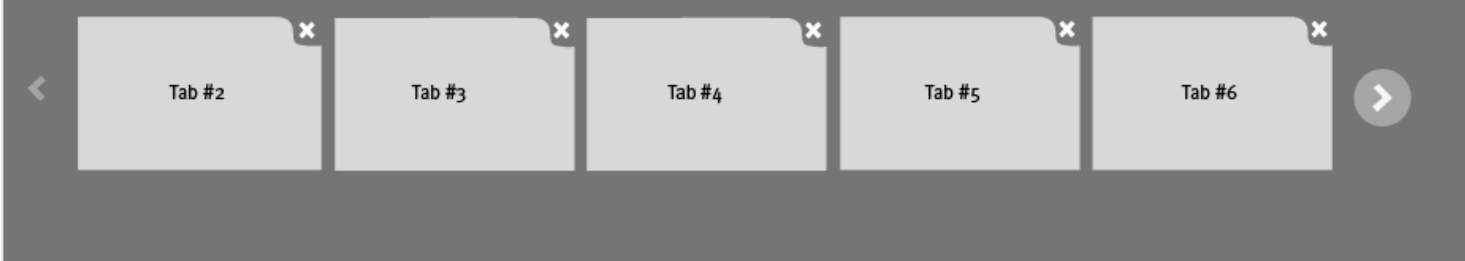

The longer the holding, the faster the speed of loading.

### PROS

1. Consistent behaviors with desktop Firefox. Familarity reduces unpredictable surprises

2. Ability to stay at whereever you want on the tab panel

#### CONS

1. Less efficient when quick flipping tabs

2. While loading tabs continously, it could be hard to read and identify the titles

# Approach for Metro Preview:

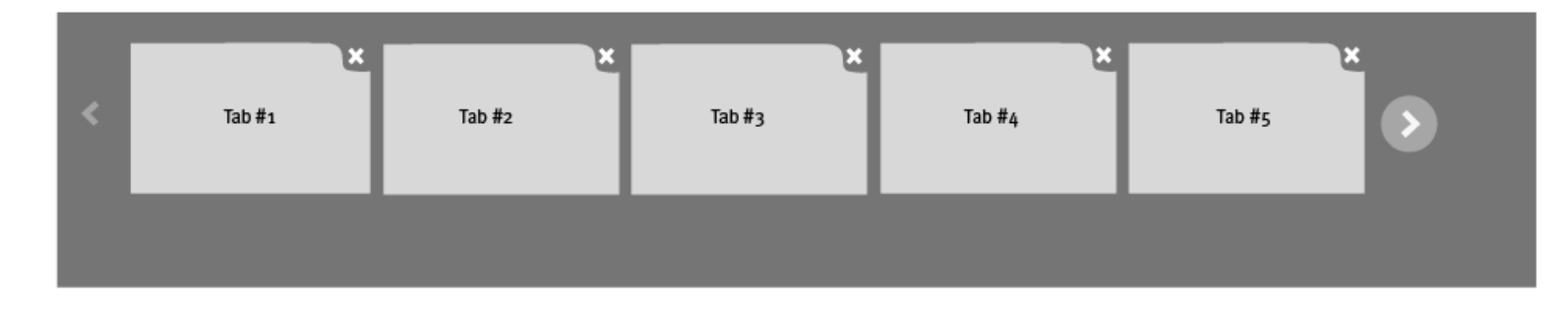

# 2.1 Interactions of loading tabs (by mouse)

### PROS

1. Efficient to browse through tabs

2. Minimize the times of pressing down

3. Ease to read and identify tabs while loading

### CONS

1. Could be a surprise for first-time users

2. Doesn't support the scenario when users who would like to see certain tabs at one page.

Page  $6/8$  Firefox UX - 09/17/2012

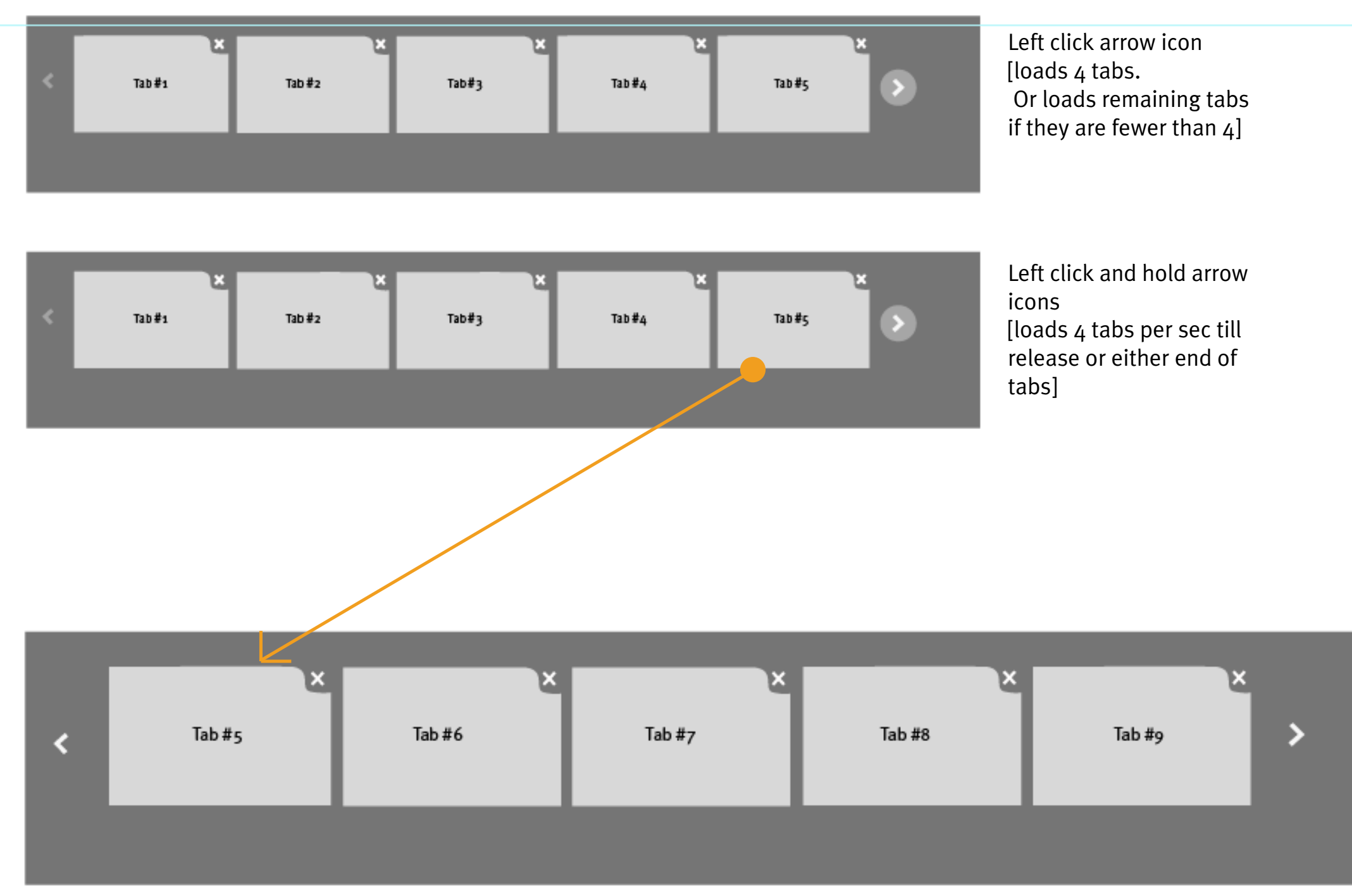

Alternative approach:

# 2.2 Interactions of loading tabs (by touch)

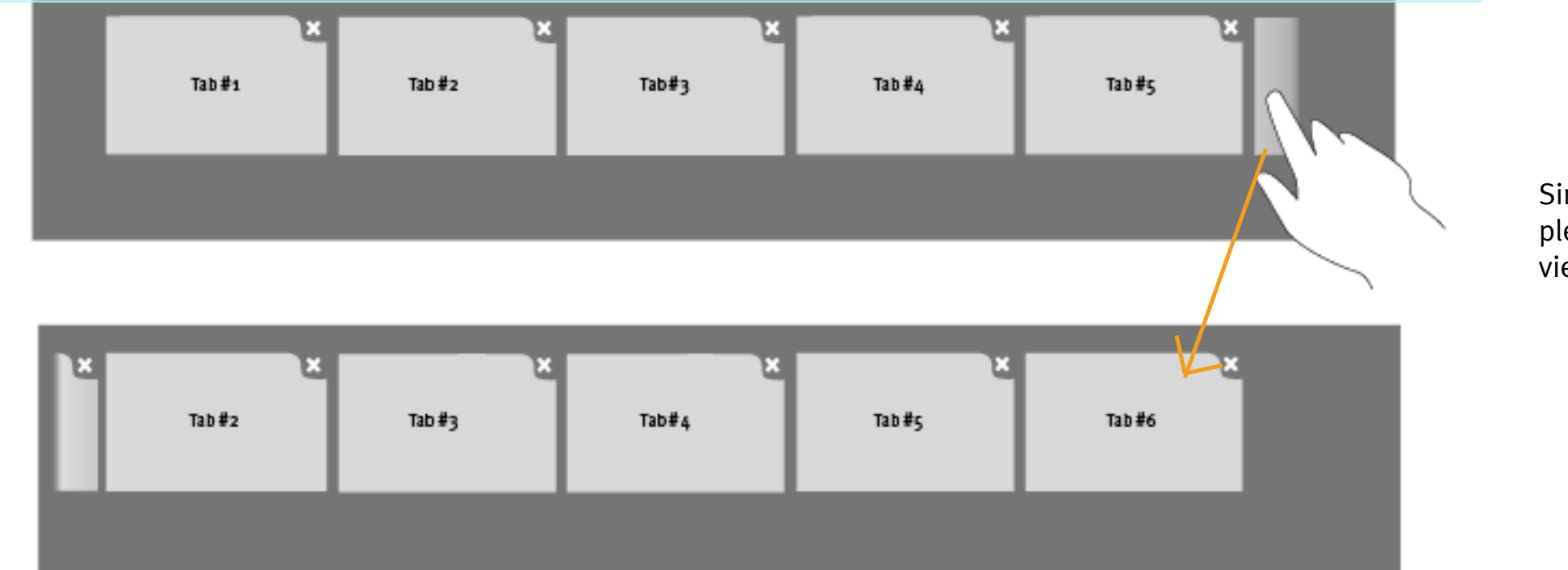

Tab Overflow Solution - FX on Win8

Single tapping on the incomplete tab should load the full view

Page  $7/8$  Firefox UX - 09/17/2012

### 2.2 Interactions of loading tabs (by touch)

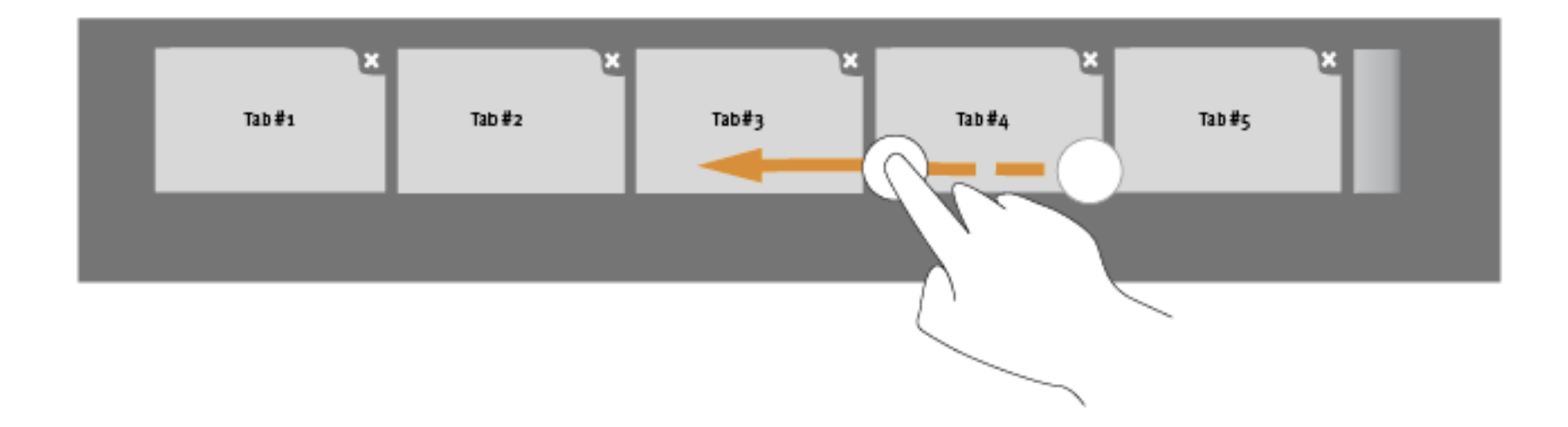

### Tab Overflow Solution - FX on Win8

Since for preview, "4 tabs per time" will not be implemented for mouse interactions, we should hold this idea for touch as well.

Page  $8/8$  Firefox UX - 09/17/2012

### One-finger quick swipe One-finger Press down a tab and swipe

Both gestures should just move the tab content based on how your finger travels Tab should follow the touch [Direct Manipulation]

ALTERNATIVE: ONE-FINGER QUICK SWIPE to flip tabs by "page" [Quickly fliping through every 4 tabs per swipe]